## **Pioneer** Dj

DDJ-SX2 Hardware Diagram for Serato DJ Pro

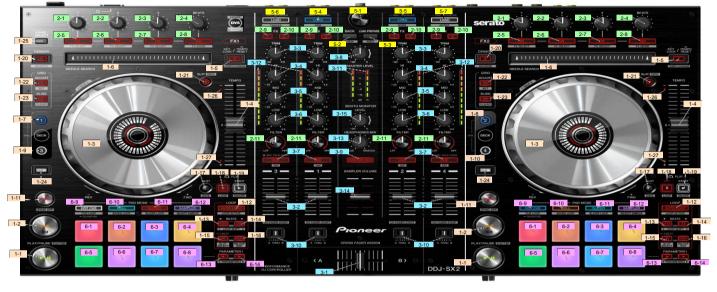

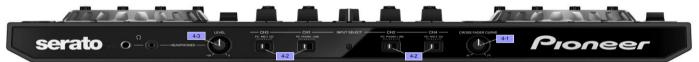

| 1  | PLAY/PAUSE      |            | Play/Pause                       | Stutter                 |  |
|----|-----------------|------------|----------------------------------|-------------------------|--|
| 2  | CUE             |            | Cue set/play , Cue back          | Previous track          |  |
| 3  |                 | platter    | Scratch (Vinyl on)               |                         |  |
|    | JOG             | protect    | Pitch bend (Vinyl off)           | Search (Skip mode)      |  |
|    |                 | wheel side | Pitch bend                       |                         |  |
| 4  | TEMPO           |            | Tempo control                    | -                       |  |
| 5  | KEYLOCK         |            | Keylock an/off                   | Tempo range             |  |
| 5  |                 |            | Tempo reset                      | -                       |  |
| 6  | NEEDLE SE/      | ARCH       | Needle search                    |                         |  |
| 7  | DECK 1          |            | Select deck 1                    |                         |  |
| 8  | DECK 2          |            | Select deck 2                    |                         |  |
| 9  | DECK 3          |            | Select deck 3                    |                         |  |
| 10 | DECK 4          |            | Select deck 4                    |                         |  |
| 11 | SYNC            |            | Sync on                          | Sync off                |  |
| 12 | AUTO LOOP       |            | Auto Loop on                     | Loop active             |  |
| 12 |                 |            | Auto Loop/Manual Loop off        | Loop acave              |  |
| 13 | 1 OOP 1/2X      |            | Loop size select                 | Loop shift left         |  |
| 13 | LOOF 1/2A       |            | Loop half                        | Loop shirt left         |  |
| 14 | LOOP 2X         |            | Loop size select                 | Loop shift right        |  |
| 14 |                 |            | Loop double                      | Loop shit right         |  |
| 15 | LOOP IN         |            | Loop in/Loop in adjust           | Loop slot select        |  |
| 10 |                 | long press | 4 BEAT Loop On                   |                         |  |
| 16 | LOOP OUT        |            | Loop out/Loop out adjust         | Reloop/Exit             |  |
| 17 | FLIP SLOT       |            | Flip Slot Select                 | Flip Save               |  |
| 18 | FUP REC         |            | Flip Record On/Off <sup>14</sup> | Flip Loop On/Off        |  |
| 19 | FLIP START      |            | Flip Play                        | Flip On/Off             |  |
| 20 | CENSOR (RE      | EVERSE)    | Slip reverse (momentary)         | Reverse                 |  |
| 21 | SLIP            |            | Slip mode on/off                 | Vinyl Mode On/Off       |  |
| 22 | GRID ADJUST     |            | Beat grid adjust                 | Beat grid set           |  |
| 23 | GRID SLIDE      |            | Beat grid slide                  | Beat grid clear         |  |
| 24 | SHIFT           |            | Shift                            |                         |  |
| 25 | PANEL<br>SELECT |            | [REC]/[FX]/[SP-6] Panel          | [REC]/[FX]/[SP-6] Panel |  |
| 25 |                 |            | select (forward)                 | select (back)           |  |
| 26 | Takeover Indi   | icator -   |                                  |                         |  |
| 07 | Takaguar Indi   | icator +   |                                  |                         |  |

GROUP No. NAME

|     | СТ                                                 |                                                                                                 |               |                                                                                                    |                                                                             |
|-----|----------------------------------------------------|-------------------------------------------------------------------------------------------------|---------------|----------------------------------------------------------------------------------------------------|-----------------------------------------------------------------------------|
| Г   | 1                                                  | 1                                                                                               |               | Effect parameter1                                                                                                    |                                                                             |
| Г   | 2                                                  | 2                                                                                               |               | Effect parameter2                                                                                                    |                                                                             |
| Г   | 3                                                  | 3                                                                                               |               | Effect parameter3                                                                                                    |                                                                             |
|     | 4                                                  | BEATS                                                                                           |               | Effect beats select                                                                                                    |                                                                             |
|     | 5                                                  | ON                                                                                              |               | Effect on/off                                                                                                    | Effect select                                                               |
|     | 6                                                  | ON                                                                                              |               | Effect parameter4                                                                                                    | Effect select                                                               |
|     | 7                                                  | ON                                                                                              |               | Effect parameter5                                                                                                    | Effect select                                                               |
|     | 8                                                  | TAP                                                                                             |               | Effect Tap                                                                                                    | Single/Multi mode change                                                    |
|     | 9                                                  | FX1                                                                                             |               | FX1 assign on/off                                                                                                    |                                                                             |
|     | 10                                                 | FX2                                                                                             |               | FX2 assign on/off                                                                                                    |                                                                             |
|     |                                                    | FILTER                                                                                          |               | Channel Filter                                                                                                    |                                                                             |
| (EF | R                                                  |                                                                                                 |               |                                                                                                    |                                                                             |
| Г   | 1                                                  | CROSSFADER                                                                                      |               | Crossfader                                                                                                    | Crossfader start                                                            |
|     | 2                                                  | CH FADER                                                                                        |               | Channel fader                                                                                                    | Channel fader start                                                         |
| F   | 3                                                  | TRIM                                                                                            |               | Trim                                                                                                    |                                                                             |
| F   | 4                                                  | н                                                                                               |               | EQ (High)                                                                                                    |                                                                             |
|     | 5                                                  | MID                                                                                             |               | EQ (Mid)                                                                                                    |                                                                             |
|     | 6                                                  | LOW                                                                                             |               | EQ (Low)                                                                                                    |                                                                             |
|     | -                                                  |                                                                                                 | PC/CD/LINE    |                                                                                                    |                                                                             |
|     | 7                                                  | CUE                                                                                             | /PHONO        | Headphone monitor on/off                                                                                                    | Tap BPM                                                                     |
|     |                                                    |                                                                                                 | MC            | MIC talk over on/off                                                                                                    | 1                                                                           |
|     | 8                                                  |                                                                                                 |               | Master out volume                                                                                                    |                                                                             |
|     | 9                                                  | MASTER CUE                                                                                      |               | Master out monitor on/off                                                                                                    |                                                                             |
| F   |                                                    |                                                                                                 | A             | assign to left deck                                                                                                    |                                                                             |
| 1   |                                                    | CROSSFADER<br>ASSIGN                                                                            | THRU          | through                                                                                                    |                                                                             |
|     |                                                    | ASSIGN                                                                                          | В             | assign to right deck                                                                                                    |                                                                             |
| 1   | 11                                                 | MASTER LEVEL                                                                                    | 1             | Master level indicator                                                                                                    |                                                                             |
|     |                                                    | CH LEVEL                                                                                        |               | Channel level indicator                                                                                                    |                                                                             |
|     |                                                    | HEADPHONES M                                                                                    | IX            | Monitor balance                                                                                                    |                                                                             |
|     |                                                    | SAMPLER VOLUME                                                                                  |               | Sampler volume                                                                                                    |                                                                             |
|     |                                                    | BOOTH MONITO                                                                                    | R LEVEL       | Booth out volume                                                                                                    |                                                                             |
|     |                                                    |                                                                                                 |               |                                                                                                    |                                                                             |
|     |                                                    | PANEL                                                                                           |               |                                                                                                    |                                                                             |
|     |                                                    | CROSS F.CURVE                                                                                   |               | Crossfader curve                                                                                                    |                                                                             |
|     | 1                                                  | CROSS F.CURVE                                                                                   |               |                                                                                                    |                                                                             |
|     | 1 2                                                | CROSS F.CURVE                                                                                   |               | PC/External input select                                                                                                    |                                                                             |
|     | 1 2                                                | CROSS F.CURVE<br>INPUT SELECT<br>HEADPHONES                                                     |               |                                                                                                    |                                                                             |
| ON  | 1<br>2<br>3<br>VSE                                 | CROSS F.CURVE<br>INPUT SELECT<br>HEADPHONES                                                     | /OL           | PC/External input select<br>Monitor volume                                                                                                    |                                                                             |
| ON  | 1<br>2<br>3<br>VSE                                 | CROSS F.CURVE<br>INPUT SELECT<br>HEADPHONES                                                     |               | PC/External input select                                                                                                    | · · · · · · · · · · · · · · · · · · ·                                       |
| ow  | 1<br>2<br>3<br><b>VSE</b><br>1                     | CROSS F.CURVE<br>INPUT SELECT<br>HEADPHONES V<br>ER<br>BROWSE                                   | /OL<br>rotate | PC/External input select<br>Monitor volume<br>Track/Folder select<br>Ubrary forward                                                                        | •<br>•                                                                      |
| ow  | 1<br>2<br>3<br><b>VSE</b><br>1                     | CROSS F.CURVE<br>INPUT SELECT<br>HEADPHONES                                                     | /OL<br>rotate | PC/External input select<br>Monitor volume<br>Track/Folder select<br>Library forward<br>Library back                                                       | -<br>-<br>-<br>Layout change (VIEW)                                         |
| ow  | 1<br>2<br>3<br><b>VSE</b><br>1<br>2                | CROSS F.CURVE<br>INPUT SELECT<br>HEADPHONES V<br>R<br>BROWSE<br>BACK                            | /OL<br>rotate | PC/External input select<br>Monitor volume<br>Track/Folder select<br>Library forward<br>Library back<br>Folder open/close                                  |                                                                             |
| ow  | 1<br>2<br>3<br><b>VSE</b><br>1<br>2                | CROSS F.CURVE<br>INPUT SELECT<br>HEADPHONES 1<br>SR<br>BROWSE<br>BACK<br>LOAD                   | /OL<br>rotate | PC/External input select<br>Monitor volume<br>Track/Folder select<br>Library forward<br>Library back                                                       | [Files]/[Browse]/[Prepare]/                                                 |
| ow  | 1<br>2<br>3<br><b>VSE</b><br>1<br>2<br>3           | CROSS F.CURVE<br>INPUT SELECT<br>HEADPHONES 13<br>R<br>BROWSE<br>BACK<br>LOAD<br>PREPARE        | /OL<br>rotate | PC/External input select<br>Monitor volume<br>Track/Folder select<br>Library toak<br>Folder openiclose<br>Load prepare                                     | [Files]/[Browse]/[Prepare]/<br>[History] Panel select (AREA)                |
| ow  | 1<br>2<br>3<br><b>VSE</b><br>1<br>2<br>3<br>4      | CROSS F.CURVE<br>INPUT SELECT<br>HEADPHONES V<br>R<br>BROWSE<br>BACK<br>LOAD<br>PREPARE<br>LOAD | /OL<br>rotate | PC/External input select<br>Monter volume<br>Track/Folder select<br>Library forward<br>Library back<br>Folder open-Iclose<br>Load prepare<br>Load to deck1 | [Files]/[Browse]/[Prepare]/<br>[History] Panel select (AREA)<br>Sort by BPM |
| iow | 1<br>2<br>3<br><b>WSE</b><br>1<br>2<br>3<br>4<br>5 | CROSS F.CURVE<br>INPUT SELECT<br>HEADPHONES 13<br>R<br>BROWSE<br>BACK<br>LOAD<br>PREPARE        | /OL<br>rotate | PC/External input select<br>Monitor volume<br>Track/Folder select<br>Library toak<br>Folder openiclose<br>Load prepare                                     | [Files]/[Browse]/[Prepare]/<br>[History] Panel select (AREA)                |

ROUP No.

| RFC | DRMANCE PADS     |             |                                                      |                                                       |
|-----|------------------|-------------|------------------------------------------------------|-------------------------------------------------------|
|     |                  | mode        |                                                      |                                                       |
|     | 1                | HOT CUE     | Hot cue                                              | Delete Hot cue                                        |
|     | 1                | ROLL        | Loop roll (momentary)                                |                                                       |
|     | 1                | SLICER      | Slicer section Play                                  |                                                       |
|     |                  | SAMPLER     | Sampler slot Play                                    | Sampler slot Stop                                     |
|     |                  |             | Hot cue :                                            |                                                       |
| 1.  | PERFORMANCE      | CUELOOP     | Set Loop /                                           | Hot cue:                                              |
| 1.  | <sup>6</sup> PAD |             | returns to the set loop in point and loop playback / | returns to the set loop in point<br>and loop playback |
|     |                  |             | Loop Off                                             |                                                       |
|     |                  | SAVED LOOP  | Loop Slot Loop acrive/Loop Off <sup>16</sup>         | Play Loop Slot                                        |
|     |                  | SLICER LOOP | Slicer section Play                                  |                                                       |
|     | 1                | Velocity    | Sampler slot Play/Volume <sup>'7</sup>               | Sampler slot Stop/Load 71                             |
|     | 1                | SAVED FLIP  | Flip slot Save/Play                                  | Flip slot On/Off                                      |
|     | 1                | PITCH PLAY  | PLAY Cue Point over pitch range                      | Add/Select Hot Cue Point                              |
| 9   | HOT CLIF         |             | HOT CUE mode / SAVED FLIP mode <sup>12,13</sup>      | CUE LOOP mode                                         |
| 1   | HOICUE           | long press  | QUANTIZE On/Off                                      | -                                                     |
| 1   | 0 ROLL           |             | ROLL mode                                            | SAVED LOOP mode                                       |
| 1   |                  |             | SLICER mode                                          | SLICER LOOP mode                                      |
| 1   | 2 SAMPLER        |             | SAMPLER/PITCH PLAY mode <sup>13,110</sup>            | Velocity mode on/off                                  |
|     | mode             |             |                                                      |                                                       |
|     |                  | HOT CUE     | Flip Record On/Off" Flip Loop                        | Flip Loop On/Off                                      |
|     |                  | SAVED FLIP  |                                                      | Fip Loop On/On                                        |
|     |                  | ROLL        | Loop roll size select                                | -                                                     |
| 1   | PARAMETER        | SLICER      | Quantization select                                  | Domain select                                         |
| L . | ° (◄)            | SAMPLER     | Bank select                                          | -                                                     |
|     |                  | CUE LOOP    | Loop half                                            | -                                                     |
|     |                  | SAVED LOOP  | -                                                    | -                                                     |
|     | 1                | SLICER LOOP | Quantization select                                  | Domain select                                         |
|     | 1                | PITCH PLAY  | Key range select                                     | Shift down key                                        |
|     |                  | mode        |                                                      |                                                       |
|     | 1                | HOT CUE     | Flip Play                                            | Flip On/Off                                           |
|     | 1                | SAVED FLIP  |                                                      |                                                       |
|     | 1                | ROLL        | Loop roll size select                                | -                                                     |
| 1   | PARAMETER        | SLICER      | Quantization select                                  | Domain select                                         |
| 1   | 4 (►)            | SAMPLER     | Bank select                                          | -                                                     |
|     | 1                | CUE LOOP    | Loop double                                          |                                                       |
|     | 1                | SAVED LOOP  |                                                      |                                                       |
|     |                  | SLICER LOOP | Quantization select                                  | Domain select                                         |
|     |                  | PITCH PLAY  | Key range select                                     | Shift up key                                          |

© 2018 Pioneer DJ Corporation All rights reserved.